## **XR500 Arming and Disarming Quick Reference**

## **Disarming the Alarm System**

- 1. Press CMD until ARM DISARM displays.
- 2. Select DISARM, enter your user code and press CMD.
- At ALL? NO YES, if you select NO, the keypad displays the name of each area followed by NO YES. Select YES or NO to disarm area(s) of your choice.

## **Arming the Alarm System**

- 1. Press CMD until ARM DISARM displays.
- 2. Select ARM, enter your user code if a closing code is required and press CMD.
- At ALL? NO YES, if you select NO, the keypad displays the name of each area followed by NO YES. Select YES or NO to arm the area(s) of your choice.
- 4. SYSTEM ON or ALL SYSTEM ON displays.

**Note: SYSTEM ON** means at least one area in the system is armed.

**ALL SYSTEM ON** means all areas in the system are armed. The keypad begins counting down the exit time.

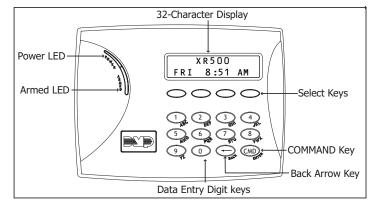

**Keypad Layout and Function Keys** 

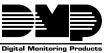

ARM

ALL?

OFFICE

THU 6:29 AM

Press CMD.

DISARM ARM

Press the key under DISARM.

ENTER CODE: -

Enter user code, and press CMD.

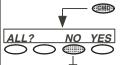

**OFFICE** 

NO YES

Select NO to Disarm only certain areas. Select YFS to Disarm All.

Select YES to Disarm the displayed area. Continue selecting YES or NO to disarm all areas of your choice.

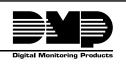

800-641-4282

www.dmp.com

Made in the USA

INTRUSION • FIRE • ACCESS • NETWORKS

Press CMD.

2500 North Partnership Boulevard

Springfield, Missouri 65803-8877

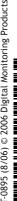